# **MPC Turntable**

### **Introducere**

Autor: Nicu-Catalin Iovita 333CC

Acest proiect are în vedere realizarea unei placi asemanatoare cu un MPC, un set de DJ, prin care se pot asculta diferite piese muzicale preinterpretate, sau se pot incerca multiple note muzicale. Acest board contine si diferite ilustratii vizuale care difera de la nota la nota. Rolul proiectului este de familizarizare cu placa tip Arduino, cat si a dispozitivelor de tip I2C.

#### **Schema bloc**

 $\pmb{\times}$ 

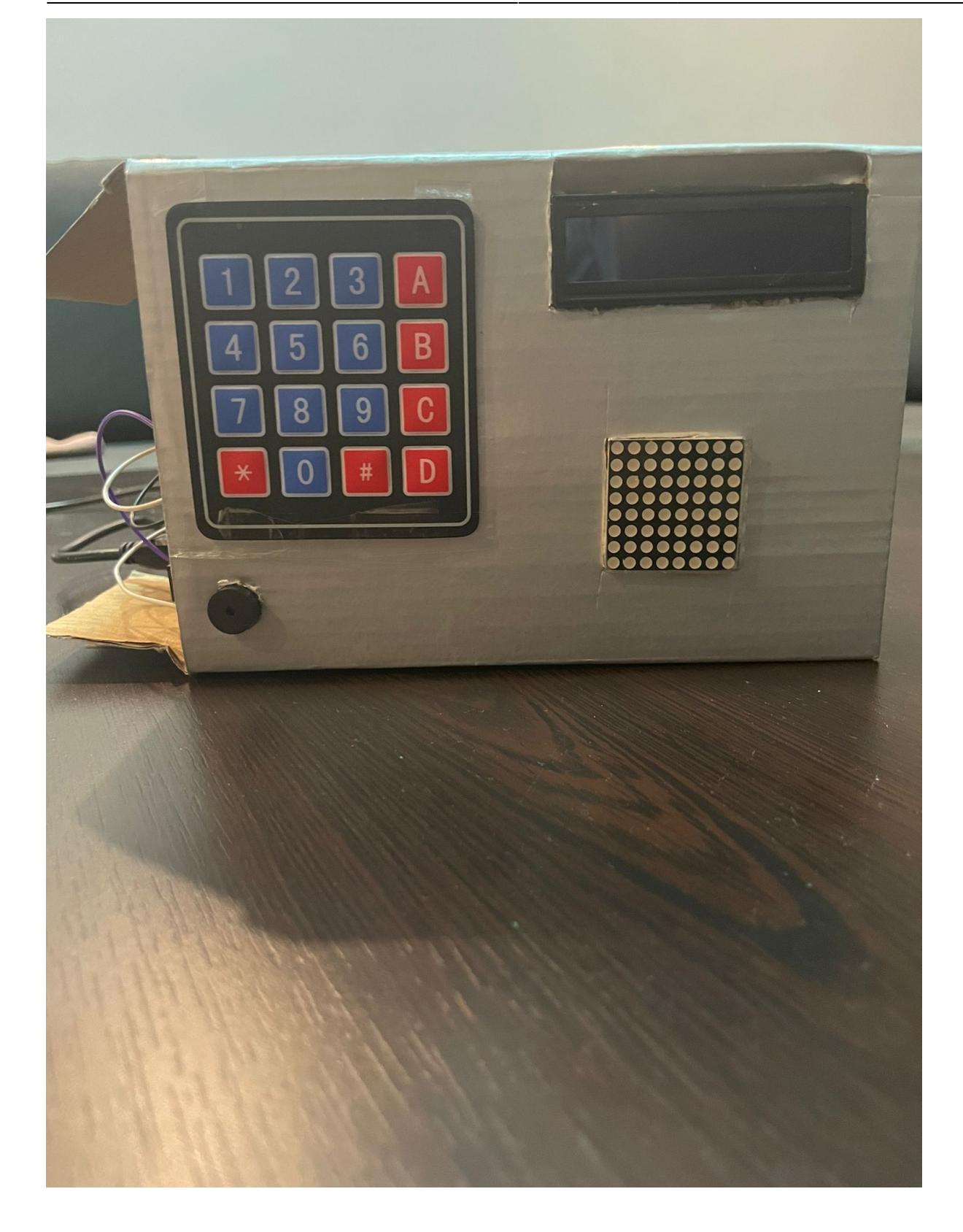

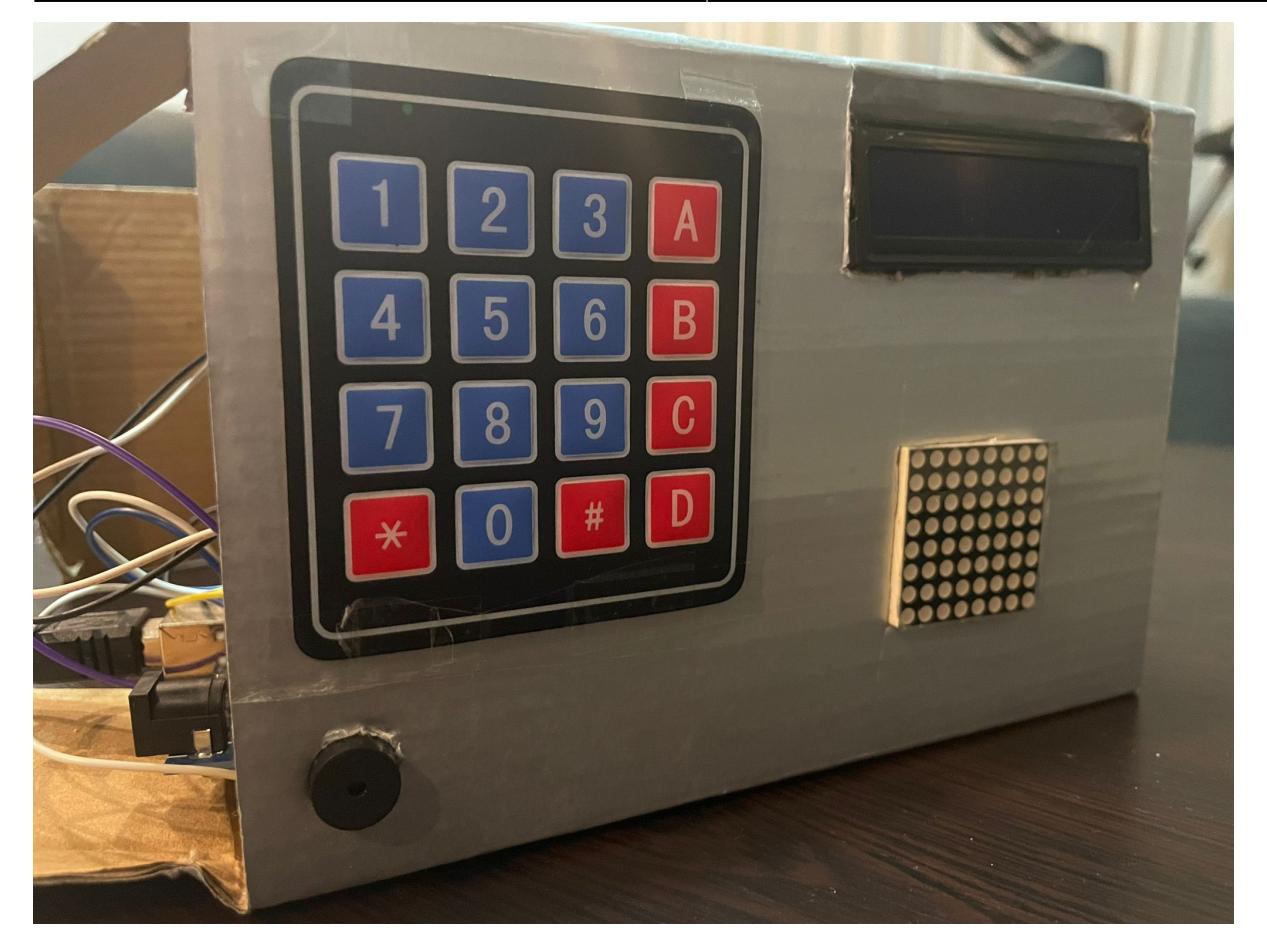

### **Descriere generală**

Matricea de leduri, va printa inițial mesajul de bun venit, "HELLO, iar ecranul LCD, de asemenea un mesaj de bun venit. În acest moment, utilizatorul poate apasă unul din butoanele aflate pe matricea de 4×4, pentru a emite un sunet, din diferită gama

O data ce va apasă unul dintre butoane, matricea de leduri se va colora, având forme și modele diferite. De asemenea, exista opțiunea ca utilizatorul sa apese butonul 'A', respectiv 'B', pentru reglarea sunetului, având la dispoziție cele 3 difuzoare.

Totodată, la apăsarea butonului 'D', se poate intra în modul de Loop; nota apasăta anterior va cicla, creând un efect de acompaniament. De asemenea, utilizatorul poate regla nivelul de BPM (Beats Per Minute), apăsând tastele de '\*' și '#', creând un ritm mai alert sau mai putin alert.

La apăsarea butonului '0', utilizatorul poate asculta o melodie întreaga, admirând notele line.

### **Hardware Design**

- Arduino UNO
- 8×8 Leds Matrix
- 4×4 Matrix Keyboard
- LCD 1602 IIC/I2C
- 3x Speakers
- Breadboard
- Fire legatura
- 1x Buzzer

### **Schema electrica**

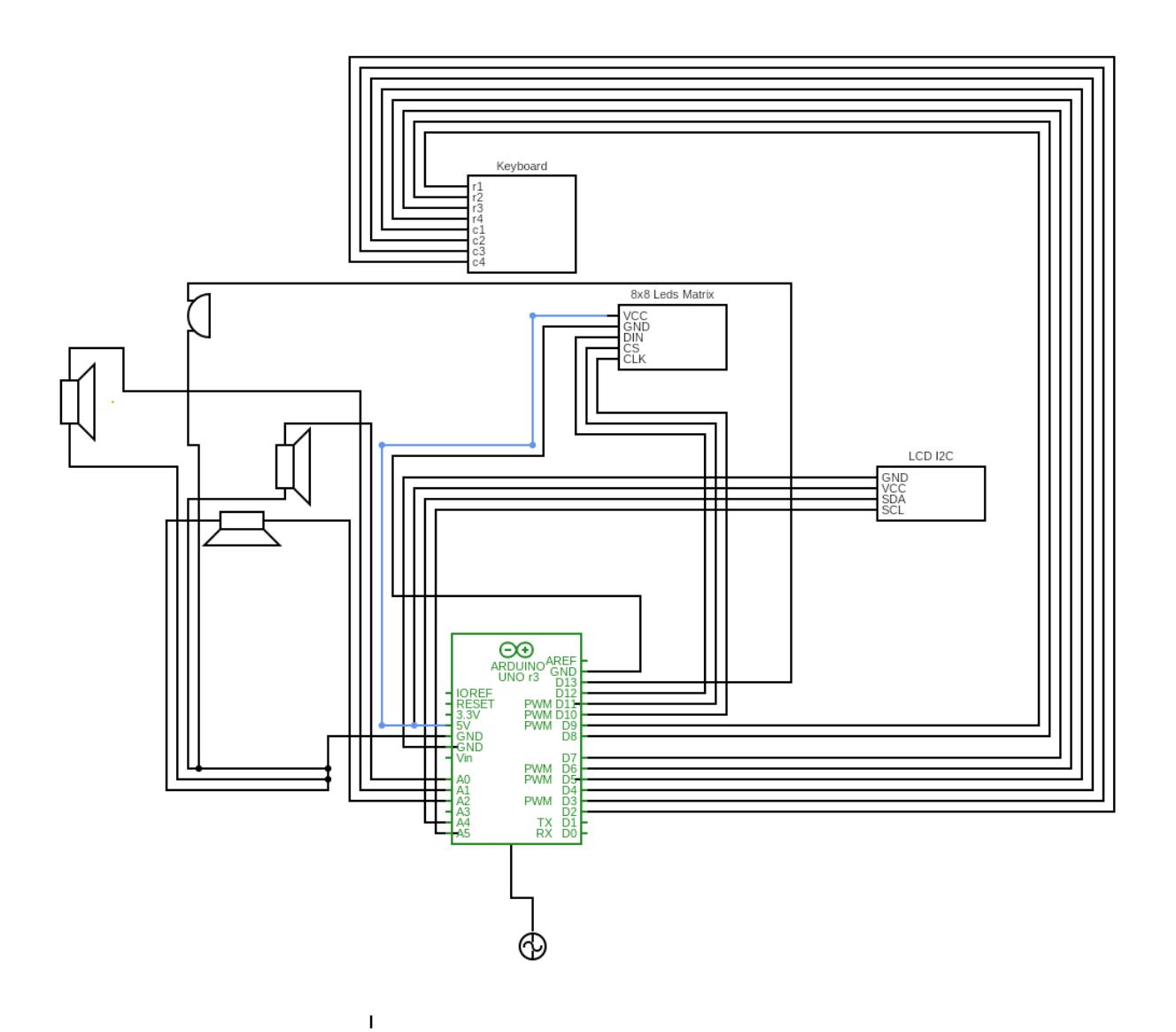

### **LCD I2C**

Era necesar sa fie conectat la pinii A4, respectiv A5 din configurație, așadar i-am legat de breadboard și apoi am tras alte fire către placa Arduino

 $\overline{1}$ 

Am conectat fiecare linie, respectiv coloana către breadboard, apoi spre Arduino UNO, folosind pinii de la 2, la 9

### **3x Speakers**

Difuzoarele le-am legat la GND pe fiecare (în breadboard), iar fiecare fir la câte o intrare de tip A (A0, A1, A2)

## **8x8 Matrix**

Matricea de leduri am legat-o la pinii rămași D9, D10, D11 pentru CLK, DIN

### **1x Buzzer**

Buzzer-ul l-am legat la pin-ul 13 rămas pe placa Arduino.

### **Software Design**

Ca si biblioteci, am folosit:

- $\bullet$  <Keypad.h>
- <LedControl.h>
- <LiquidCrystal\_I2C.h>

## **Ecran LCD**

Ca si implementare, pentru ecranul LCD I2C, mi-am creat funcții care vor printa pe ecran diferite mesaje. Aceste funcții (printVolume, printMelodyTitle, etc), vor apela lcd.clear(), pentru curățarea ecranului, apoi vor poziționa cursorul pe ecran și vor afișa mesajul dorit.

### **Matrice leduri**

Pentru afisarea pe matricea de leduri, m-am folosit de o funcție ce parcurge fiecare led din interiorul matricei (printByte), apelând-o cu diferiți bytes. Inițial, am creat o funcție ce se va apela în modul de StandBy (mod în care utilizatorul nu dorește sa acționeze). În acest mod, matricea va cicla cu niște modele specifice, pana când utilizatorul va apasă o tasta anume. De fiecare data când utilizatorul apasă o tasta, modelul de pe matrice se va recolora. Pentru recolorarea matricilor, am folosit un software găsit online, numit Form, ce te ajuta sa creezi modele pe aceasta matrice 8×8, generand o secvența de octeti în binar sau hexazecimal.

<https://www.youtube.com/watch?v=IwH9vzC4BKI>

### **Keypad**

Pentru tastatura cu membrana, nu a fost complicata partea de software: în funcția de loop voi prelua de fiecare data caracterul apăsat de utilizator, și voi verifica valoarea acestuia. Cum am specificat, pentru tastele de la 1 la 9, se vor emite sunete generate de către difuzoare. La apăsarea tastei D, voi emite sunetul memorat anterior pana când tasta D va fi din nou apăsată.

### **Difuzoare**

Pentru difuzoare, m-am folosit de funcțiile tone() și noTone(). Ce nu am reușit prin implementarea mea a fost sa elimin partea de delay din apelul acestor funcții. Eu doream sa pot emite un sunet cu buzzerul (independent) și sa pot emite sunete diferite prin cele trei difuzoare; nu a fost posibil, deoarece sunetele se emiteau pe rând. Am încercat sa elimin o parte din delay, spre exemplu din afișarea pe matrice, creând funcția simulateDelay(), ca sa pot emite sunete în același timp și sa colorez matricea în timp real.

Pentru melodia cântată automat (Game of Thrones theme), am găsit repository-ul lăsat în documentație pe GitHub, unde notele erau generate și melodia era deja existenta (împreună cu delay-ul notelor). Inițial am pus mai multe melodii, însă am renunțat și am lăsat doar una în final, deoarece am vrut sa implementez și partea de Loop, cât și incrementul și decrementul BPM.

Partea de increment și decrement BPM se referă la simularea unui metronom; un instrument ce rulează pe fundal, de obicei niște note mai joase, pentru ca tu sa te poți sincroniza cu acesta, când dorești sa creezi diferite note (funcția freeStyle() din cod)

#### **Buzzer**

Cum spuneam, buzzerul va lua rolul de 'metronom', creând ciclicitatea la dorința userului de a reda sunete joase sau înalte, pe care iei poate exersa talentul.

### **Rezultate Obţinute**

<https://github.com/cataiovita/MPC-turntable>

<https://youtu.be/2Of8jpstDtQ>

### **Concluzii**

A fost un proiect deosebit, mi-a plăcut foarte mult sa lucrez în lumea Arduino. Cel mai satisfăcător lucru a fost reușită de a percepe rezultatele în mod real; fiecare licărire de bec a matricei îmi provoca putin extaz. M-a bucurat foarte mult sa găsesc, totodata, o comunitate foarte primitoare, unde iti poți găsi inspirația pentru proiecte, de asemenea și rezolvarea unor probleme la nivel hardware, cât și software.

Cele mai folositoare componente, s-au dovedit a fi, cele cu suport I2C, neavând foarte multi pini disponibili la un moment-dat pe placa Arduino. De asemenea, m-a ajutat foarte mult și breadboard-ul, chiar aș spune ca o consider o componenta necesară pentru dezvoltare.

Partea software, nu a fost foarte diferită de ce am experimentat pana acum (programarea în C fiind foarte comuna), însă cea mai atractiva latura a fost partea de hardware, facandu-ma sa cred ca, desi am conceput un proiect simplu, m-a ajutat sa mă dezvolt.

### **Download**

[mpc\\_turntable.ino.zip](http://ocw.cs.pub.ro/courses/_media/pm/prj2022/cstan/mpc_turntable.ino.zip)

### **Jurnal**

Puteți avea și o secțiune de jurnal în care să poată urmări asistentul de proiect progresul proiectului.

### **Bibliografie/Resurse**

Listă cu documente, datasheet-uri, resurse Internet folosite, eventual grupate pe **Resurse Software** şi **Resurse Hardware**.

<https://www.circuitbasics.com/how-to-set-up-a-keypad-on-an-arduino/>

<https://github.com/robsoncouto/arduino-songs>

[Export to PDF](http://ocw.cs.pub.ro/?do=export_pdf)

From: <http://ocw.cs.pub.ro/courses/> - **CS Open CourseWare**

Permanent link: **<http://ocw.cs.pub.ro/courses/pm/prj2022/cstan/800>**

Last update: **2022/05/30 00:30**

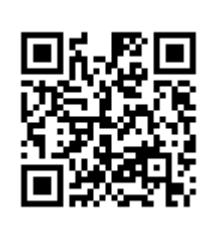